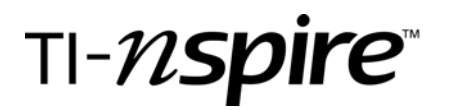

## Properties of Parallel Lines

by – Matt Rhodes

## Activity overview

- *This is a self-contained file that is designed to incorporate the TI-Nspire Navigator system which provides for a paperless activity that can be easily managed during and after the class period.*
- *Students will investigate the relationships formed when two parallel lines are cut by a transversal. They will make visual observations from angle measurements.*
- *This is a great activity for beginner Nspire users. It allows them to move through the document easily and leads them to desired conclusions and applicable examples.*

### **Concepts**

*Angle relationships when two parallel lines are cut by a transversal.* 

## Teacher preparation

*The students need to be able to identify the basic angle relationships when parallel lines are cut by a transversal (corresponding, alternate interior, same-side exterior, etc.).* 

*Students should know navigation on the TI-*N*spire. They will need to be able to move from page to page*  as well as within frames of a page layout. Also, they need a basic understanding of the Angle Measurement *tool.* 

### Classroom management tips

*Students can be placed in groups of 3-4 or this activity can be presented as a teacher lead discussion and discovery.* 

### TI-Nspire Applications

*The following applications are used (either TI-*n*spire or TI-*n*spire CAS will work):* 

- o *Graphs and Geometry*
- o *Open Response Questions*
- o *Notes*

# Angles in Polygons

by: Matt Rhodes Grade level: Secondary Subject: Mathematics Time required: Approximately 90 minutes

## Step-by-step directions

## **Problem 2**

Students will measure each angle on page 2.2. To activate the *Angel Measurement* tool, choose  $(\text{menu})$  $(7)$  $(4)$ .

### **Notes** –

- Answers are provided in the *Suggested Response* field each time a question is asked. These are not visible to the students.
- Only open dots can be moved.

On pages  $2.4 - 2.8$ , students will make observations concerning each type of angle relationship.

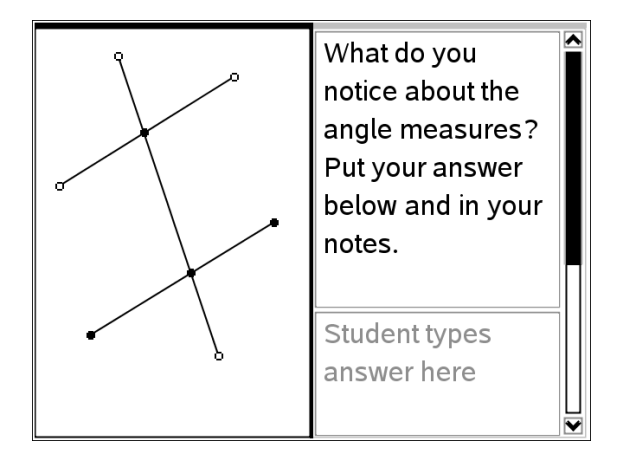

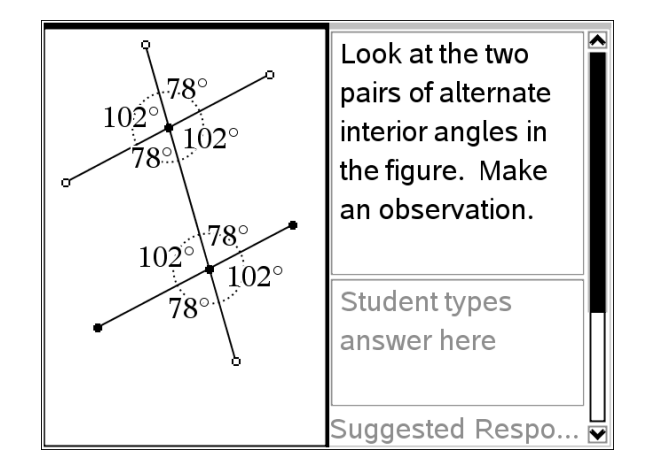

### **Problem 3 –**

On these screens, the students will be lead through some simple examples that will have them working problems before any lectures are given.

As always, answers are provided.

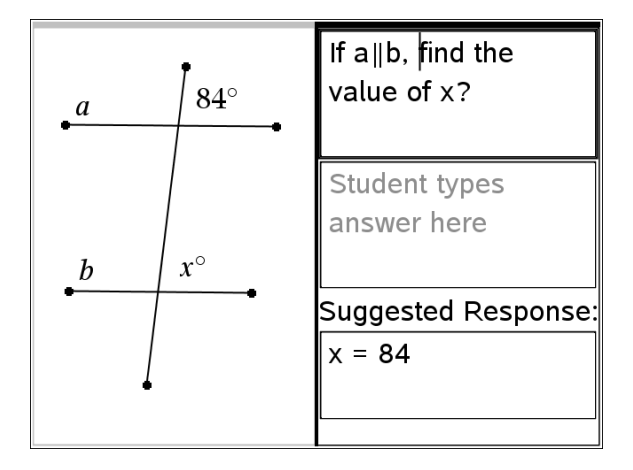

## Assessment and evaluation

*Use the tools of the* Navigator *software for ongoing formative assessment during the activity.* 

*Activity can be collected and graded using the* Portfolio *tool.*

# Student TI-Nspire Document

*Properties of Parallel Lines.tns*